# ONLINE MEETING TOOL GUIDE

### FROM NOW ON, BOOK EVENTS IN A MORE SUFFICIENT WAY

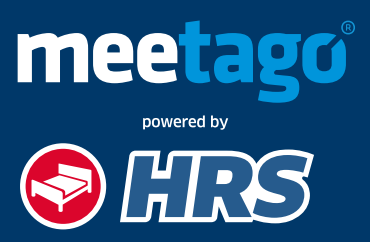

**HRS.meetago.com**

## HOTEL SEARCH PRESERVE AND THE RESERVE AND THE RESERVE AND THE RESERVE AND THE RESERVE AND THE RESERVE AND THE RESERVE AND THE RESERVE AND THE RESERVE AND THE RESERVE AND THE RESERVE AND THE RESERVE AND THE RESERVE AND THE

#### meetago powered by **S HRS**

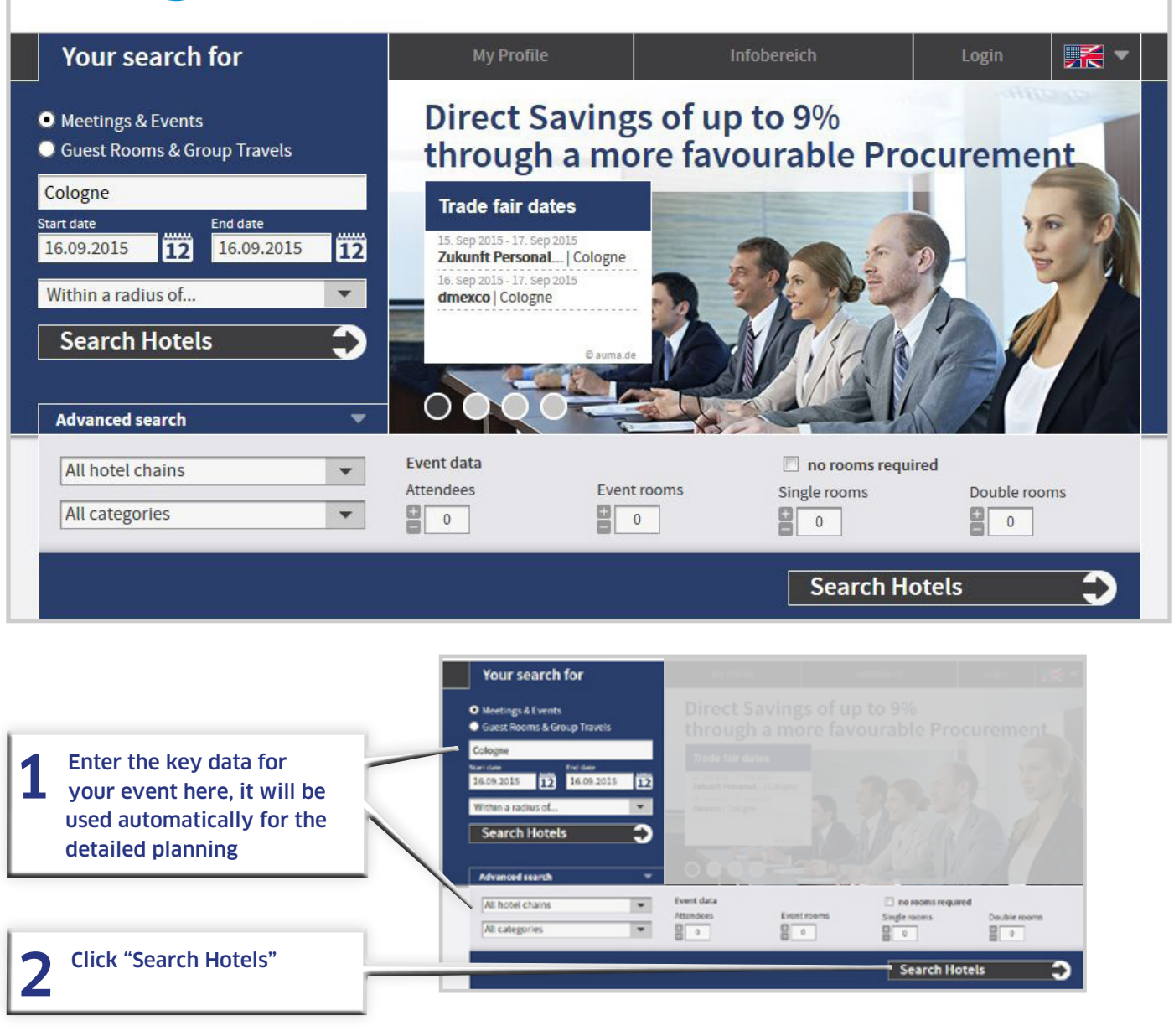

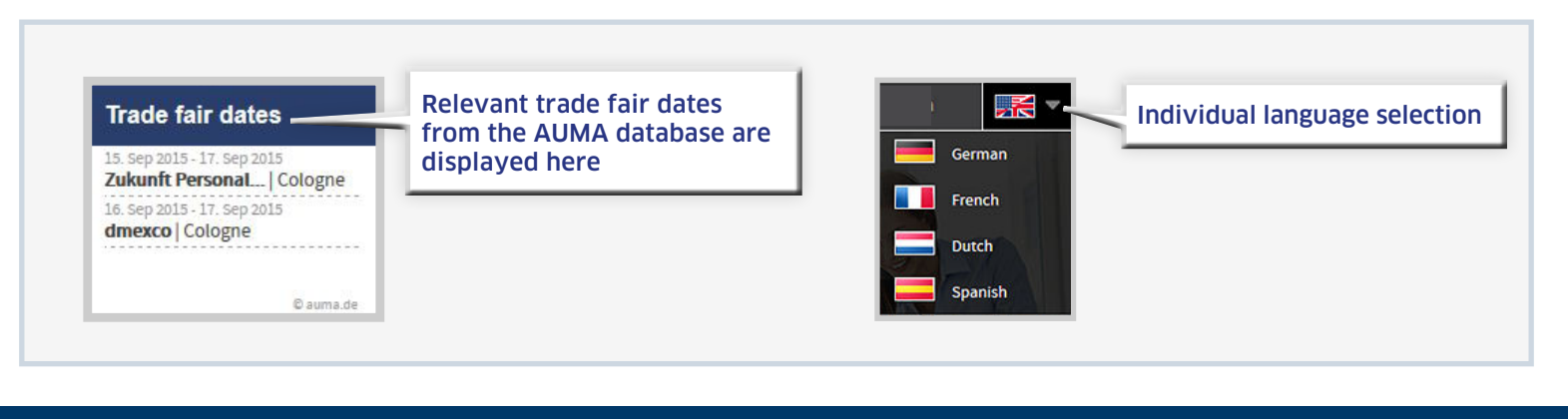

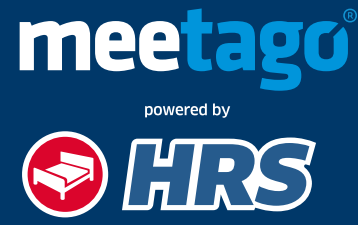

### HOTEL SELECTION **3**

You can select up to four hotels in the results list. According to your request, it displays hotels only that offer sufficient capacities.

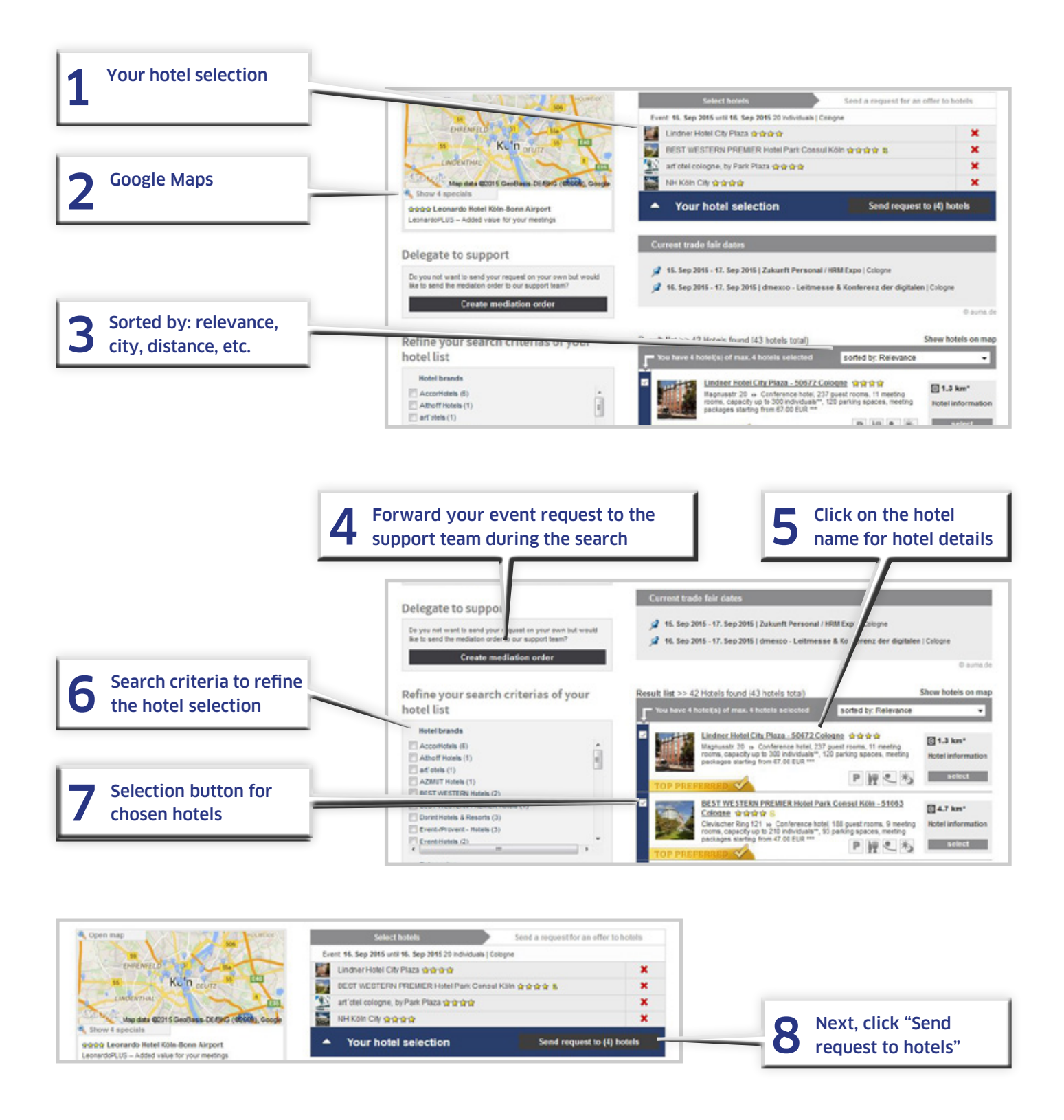

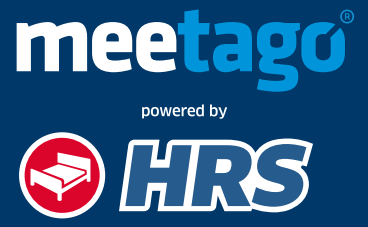

**HRS.meetago.com**

### DEFINITION OF REQUIREMENTS 4

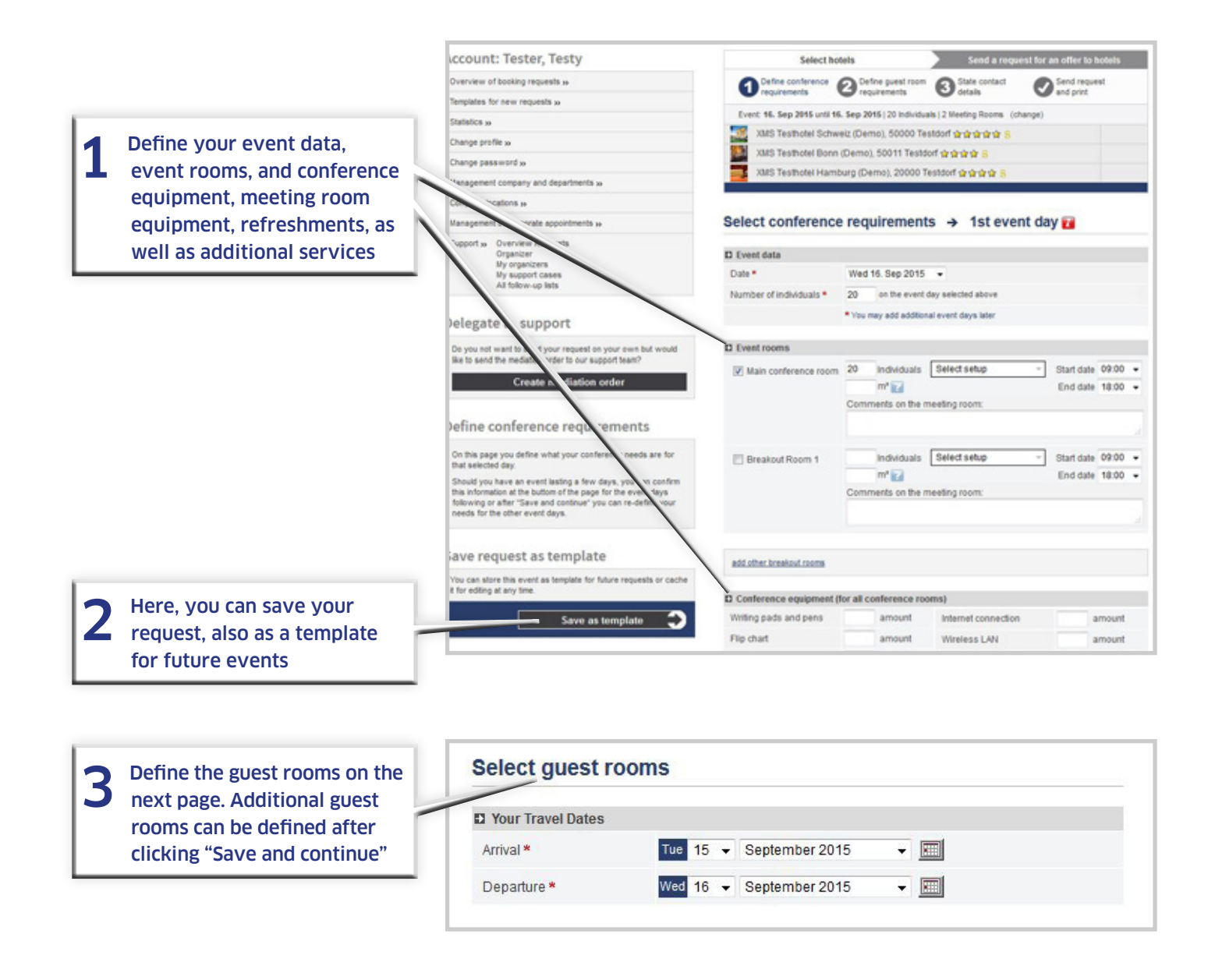

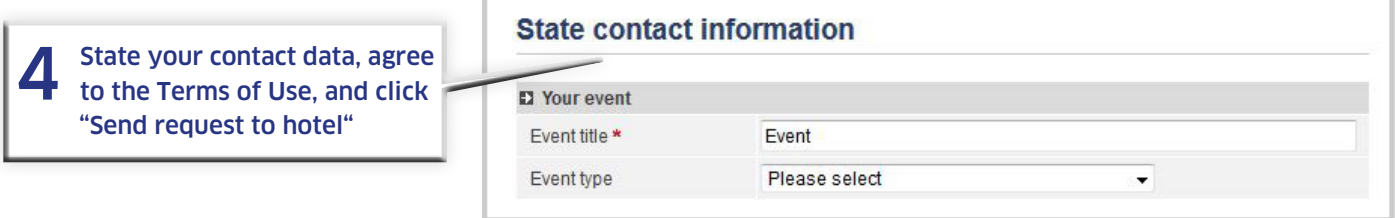

After you have sent your request, you can save and print your data. You can also return here to use the entered data for a new request.

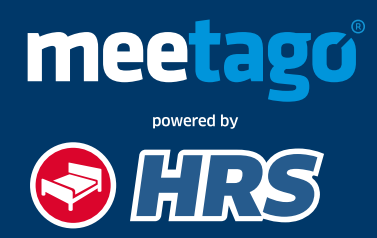

**HRS.meetago.com**

## COMPARISON OF OFFERS **FILLIPS**

To be spared from time-consuming requests, you will be informed about new offers or a declination via email.

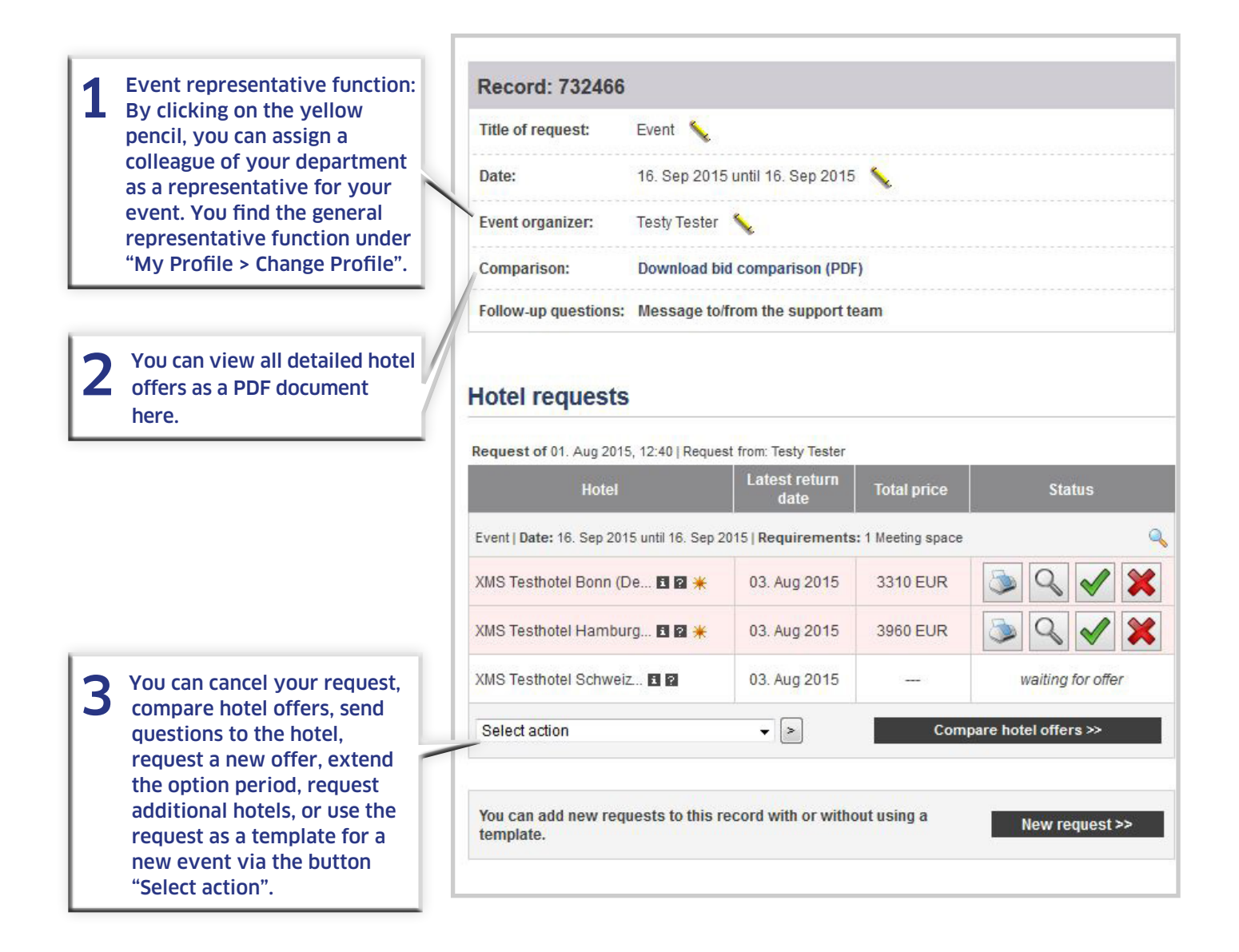

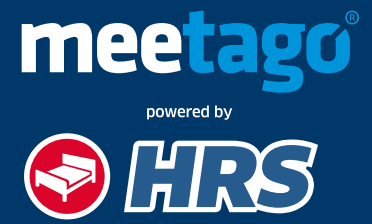

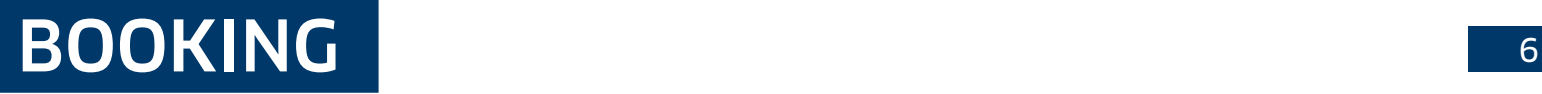

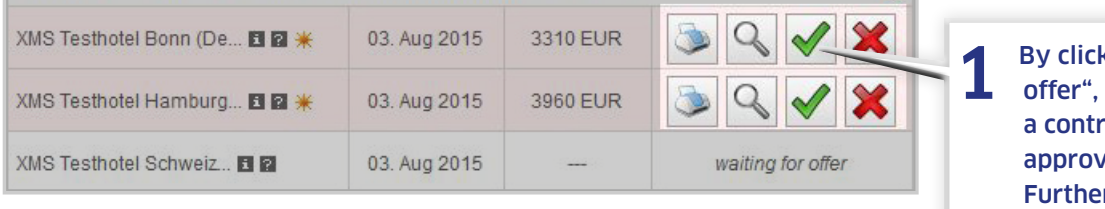

1 By clicking "Book binding<br>offer", the system generates act or it triggers an ral procedure rmore, you can view the offer as a PDF, print, or cancel.

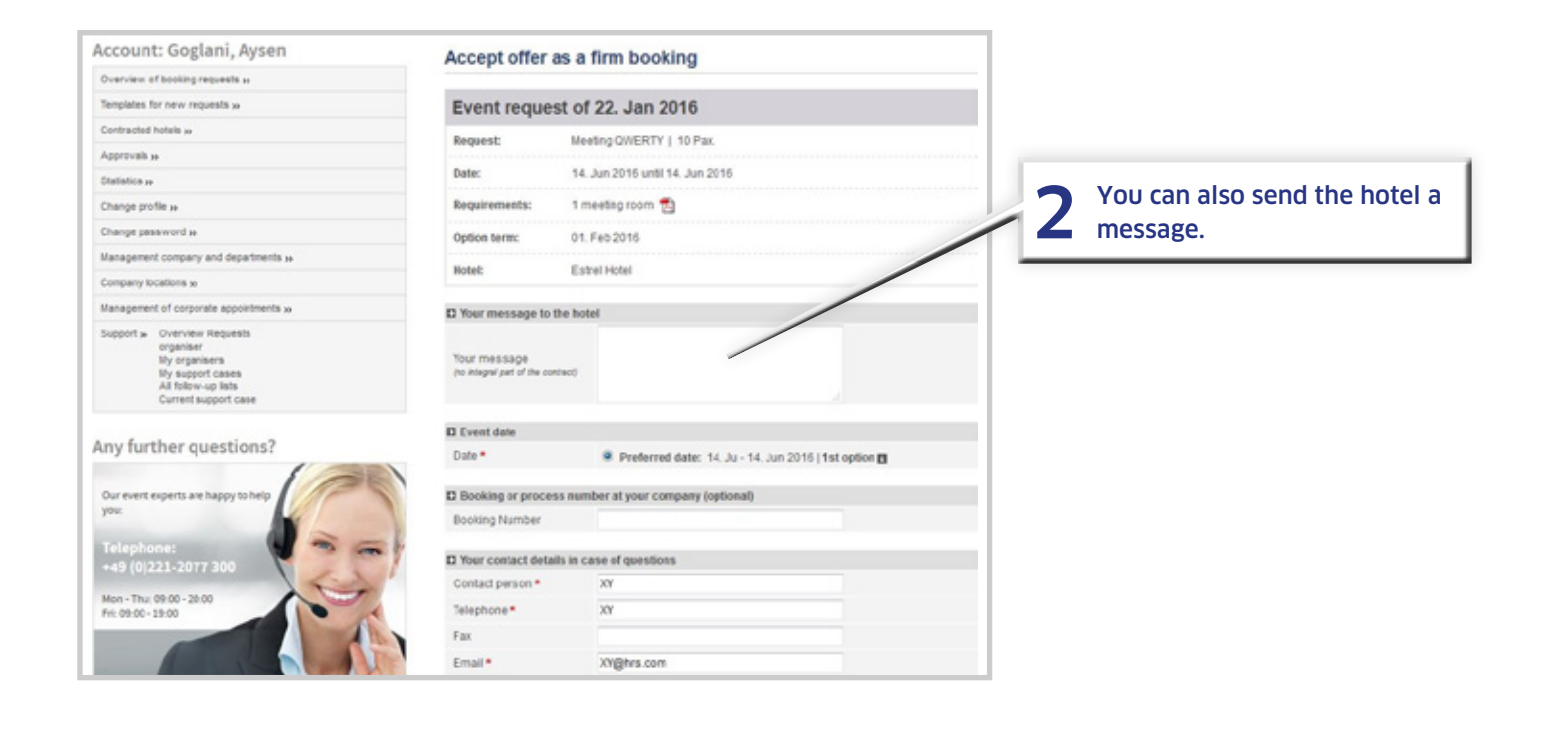

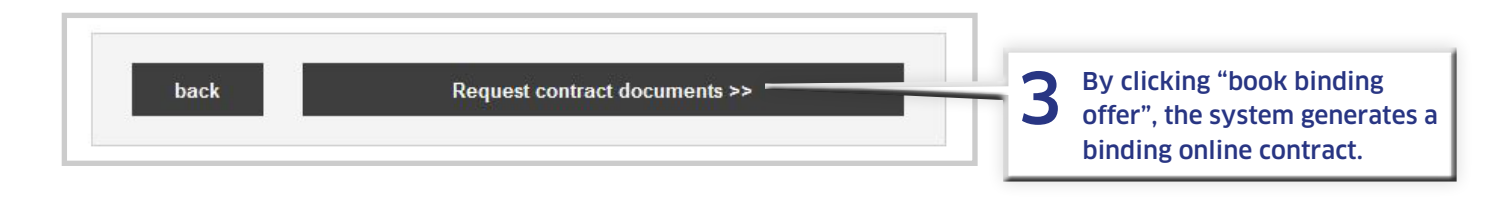

You want to learn more about the solutions offered by meetago powered by HRS? We are at your disposal under **+49 221 20 77-555** und **sales@hrs.de**

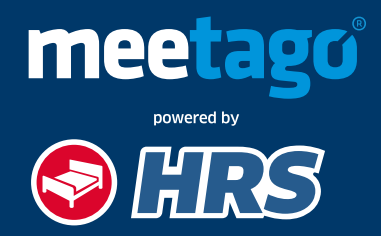